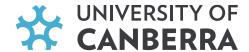

## How to Apply for a QLD Blue Card

You may need a blue card to work or volunteer in regulated child-related employment or operate a regulated child-related business in Queensland (QLD).

Following the process outlined on this page to apply for a blue will help ensure you have everything ready to complete your application.

## **Step 1 Apply for Customer Reference Number**

You will need a Customer Reference Number (CRN) from the QLD Department of Transport and Main Roads (TMR) before you apply for your blue or exemption card to prove your identity. As a UC student, you will need to apply for CRN remotely. Check this <u>info package</u> on how to do that. Also, click <u>here</u> to view step-by-step instructions on how to apply remotely for the CRN.

## **Step 2 Apply for a Blue Card**

To apply for a Blue Card, follow these three steps.

- Have your CRN nearby to reference.
- Register for an online account. This is how QLD Services verify your identity and get the photo for your card. Once
  you have registered, you will receive a six-digit registration number. Please send this number to
  placements@canberra.edu.au, as our office will need to link your account between UC and QLD Services so that you
  will be entitled to a fee exemption.
- Once your account is linked, apply for your Blue Card using the online applicant portal or download the paper form.

canberra.edu.au